# How to add tokens to Capital DEX exchange as an CLP (Capital DEX Liquidity Pool Tokens)

# Step 1

Go to <u>https://capitaldex.exchange/#/pool</u>. Click the "Add Liquidity" button.

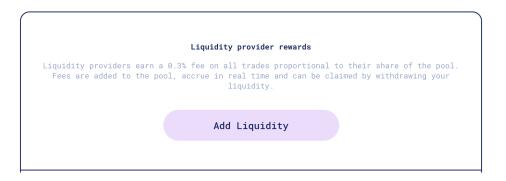

# Step 2

Select which token pair you want to add liquidity for.

| ← Add Liquidity ®                 |                 |                                      |  |  |  |  |
|-----------------------------------|-----------------|--------------------------------------|--|--|--|--|
| Input                             |                 | Input                                |  |  |  |  |
| 100                               |                 | 82.5537 DAI - 🕞                      |  |  |  |  |
| Balance: 818966.64855642428538051 |                 | Balance: 42909772.243613854906110451 |  |  |  |  |
|                                   | Prices and pool | share                                |  |  |  |  |
| 0.825537                          | 1.21133         | 0.09%                                |  |  |  |  |
| DAI per CUR                       | CUR per DAI     | Share of Pool                        |  |  |  |  |
|                                   | Supply          |                                      |  |  |  |  |

## Step 3

Fill in the amounts you want to add to the liquidity pool. It may ask you to "Approve" the tokens - you will have to send these "approve transactions" first. Once you've approved the token you can hit "Supply".

Then a transaction will pop-up for you to sign in your wallet (like MetaMask) - after the transaction is complete you will have successfully added liquidity.

## Step 4

The transaction will provide you with some "CLP" tokens in your wallet. These are Capital DEX Liquidity Pool (CLP) tokens and represent the share you've deposited in the pool. All pools are labeled as CLP but represent different pools.

When you go back to the <u>https://capitaldex.exchange/#/pool</u> page you will now see your CLP balance.

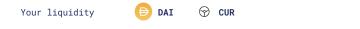

## Step 5

If you click the arrow, the drop-down menu will show you more details about the pool including your shares, and options to add or remove liquidity.

| Your liquidity             | 📄 DAI 😚 CUR              |                         | /                          | ` |
|----------------------------|--------------------------|-------------------------|----------------------------|---|
| Your pool tokens:<br>97410 | Pooled DAI:<br>88512.7 💿 | Pooled CUR:<br>107218 💬 | Your pool share:<br>99.79% | 2 |
|                            | Add                      | Remove                  |                            |   |

Congratulations, you have successfully staked your tokens as a "Liquidity Provider" in Capital DEX. This means when people make a trade you will be eligible for part of the 0.3% trade reward.

## How does the trade fee reward work?

Every time a user trades between CGT (or other supported token) and ETH a 0.3% fee is taken on the trade. 0.3% of that trade goes back to the the LP pool (of this fee 10% - reward the project team).

If previously there were 100 CLP tokens representing 100 ETH and 100 CGT each token would be worth 1 ETH and 1 CGT.

If one user trade 10 ETH for 10 CGT, and another traded 10 CGT for 10 ETH, then there would now be 100.03 ETH and 100.03 CGT.

This means each LP token would be worth 1.0003 ETH and 1.0003 CGT now when it is withdrawn.

## Does this mean I am also farming new CGT?

No. Once you have the CLP tokens you'll need to go to <u>https://capitaldex.exchange/#/farms</u> to also farm them for new CGT rewards each block.

# How to Farm with Capital DEX CLP Tokens

Once you've got your CLP tokens from being a "Liquidity Provider" in the Capital DEX Pools then you are ready to also stake your tokens in the Capital DEX Farm for additional CGT Rewards every block.

## Step 1

Navigate to https://capitaldex.exchange/#/farms and unlock your wallet.

## Step 2

Select the pool you want to stake into.

| Capital DEX | Home Exchange              | Pools Farms CGT Staking Bridge                                                                                                    | Account 0xB8444c83         |
|-------------|----------------------------|----------------------------------------------------------------------------------------------------|----------------------------|
|             | Earn Curio Governance Toke | s (CGT) by staking Capital DEX Liquidity Pool Tokens<br>(CLP)                                                                                   | Contransaction<br>Settings |
|             |                            | immediately, the rest 2/3 after 3 months. Distribution start since th<br>. Current APY includes 2/3rd CGT emission that is locked for 3 months. |                            |
|             | Your CGT Balance           | Total CGT Supply                                                                                                    |                            |
| $\bigwedge$ | 0.0000000                  | 100,000,000                                                                                                    | $\land$                    |
|             | Pending harvest 0.000 CGT  | Rewards per month 50,000 CGT (Mainnet)                                                                                                    |                            |
|             |                            |                                                                                                    |                            |
| J.          |                            |                                                                                                    |                            |
|             | CGT-ETH CLP<br>Earn CGT    | CUR-ETH CLP CGT-DAI CLP                                                                                                    | No Not                     |
|             | APY 518.86%                | APY 222.78% APY 587.20%                                                                                                    |                            |
|             | Select                     | Select Select                                                                                                    |                            |
|             |                            |                                                                                                    | /                          |

## Step 3

From here you'll need to "Approve" the CLP token for the first time.

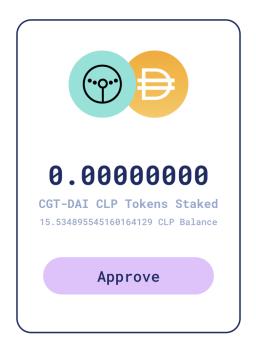

## Step 4

Once the token is approved you'll be able to stake your tokens by using the "Stake" button.

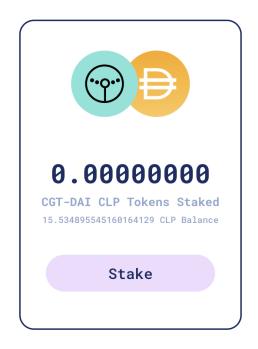

## Step 5

This will then display a pop-up asking you how many CLP tokens you wish to stake. Enter the amount and hit confirm.

|                    | Deposit CGT-DAI (         |         | ×               |
|--------------------|---------------------------|---------|-----------------|
| 15                 |                           |         | Max CGT-DAI CLP |
| 15.534895545160164 | 129 Available CGT-DAI CLP |         |                 |
|                    | Cancel                    | Confirm |                 |
|                    |                           |         |                 |

# Step 6

After this you'll see a transaction as you wait for your token to be staked. Once staked it will appear in the farm and you can unstake it at anytime or stake more.

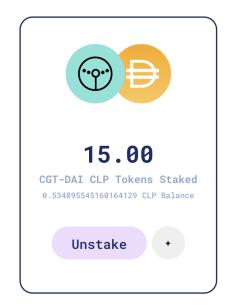

Important Note: When you deposit your CLP for farming, the

<u>https://capitaldex.exchange/#/pool</u> page no longer sees it. That page only scans your wallet to see if you are holding CLP tokens. So that page will say "No Liquidity" - however you do still have your tokens and you are still earning the 0.3% trade fee, it is just currently deposited in the farming contract and so not detected.

# Step 7

After this, your "CGT Earned" balance will update every block. You'll be able to click "Harvest" at any time to bring out your CGT.

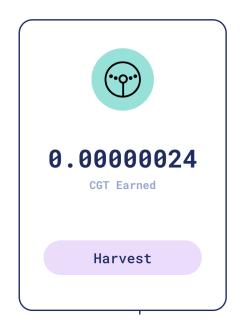